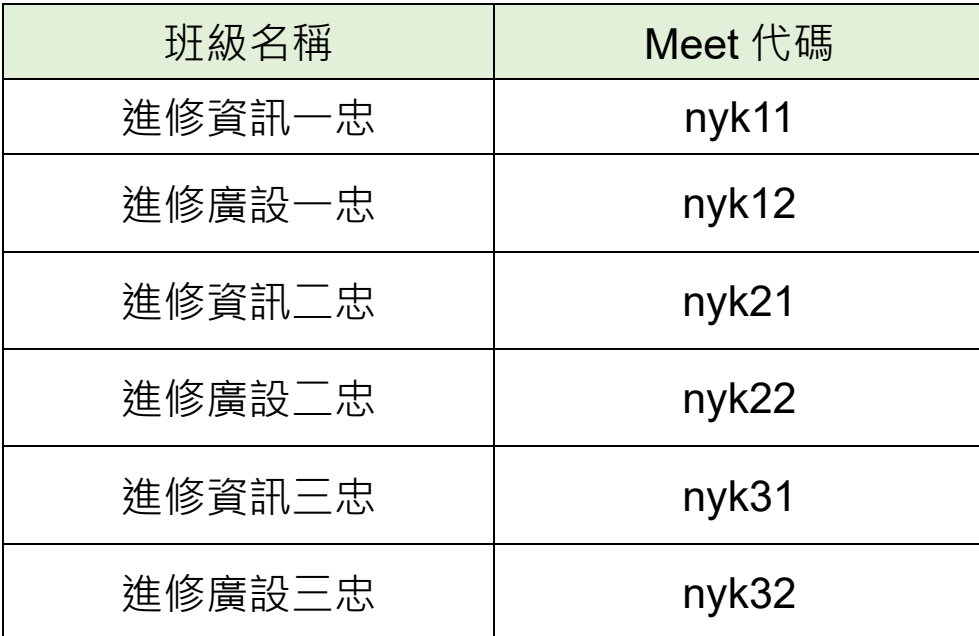

- 110 學年度因應疫情發生停課時, 線上授課登入 meet 方式
- 一、由進修部統一開設 google meet 代碼
- 二、全體教師及學生均使用**全誼帳號@apps.ntpc.edu.tw** 登入 meet
- 三、在「輸入代碼或暱稱」欄位填入進修部統一開設的 google meet 代碼,例如訊一忠:「**nyk11**」

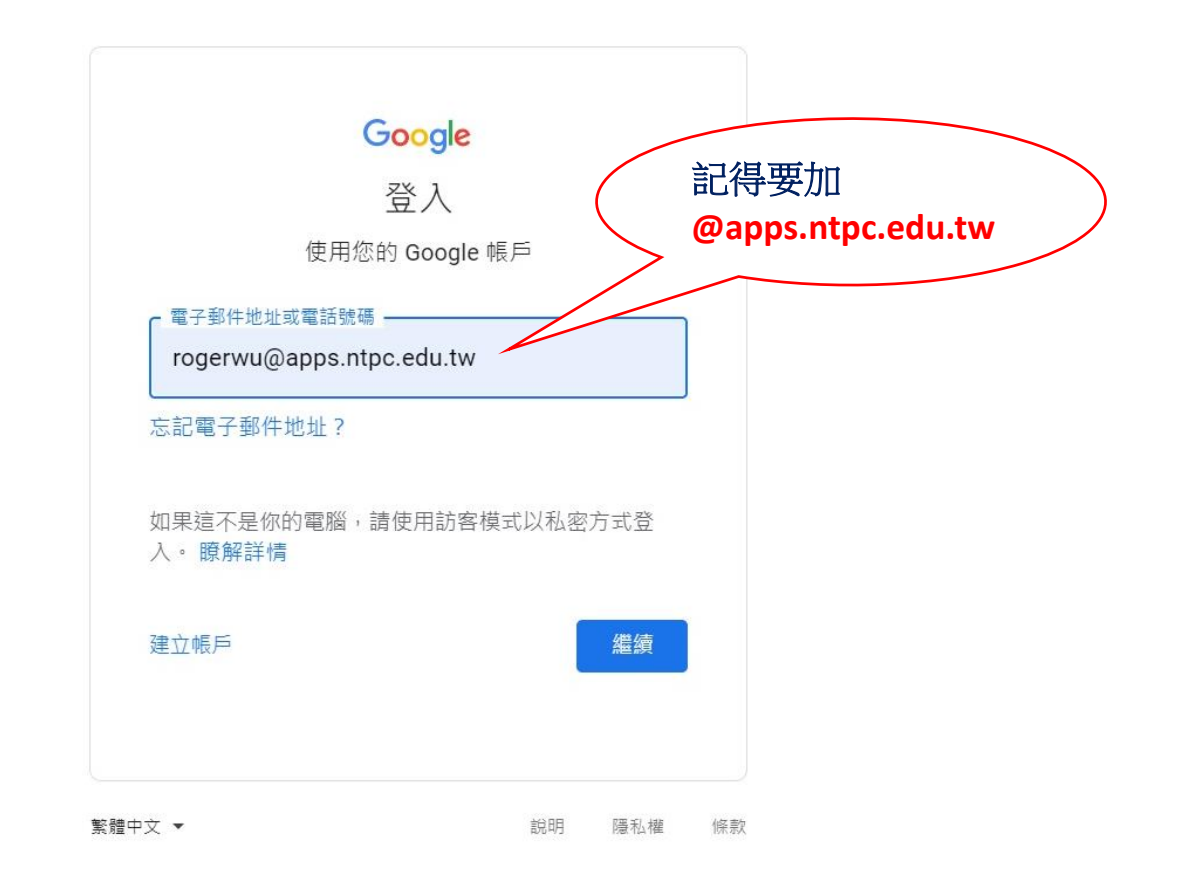

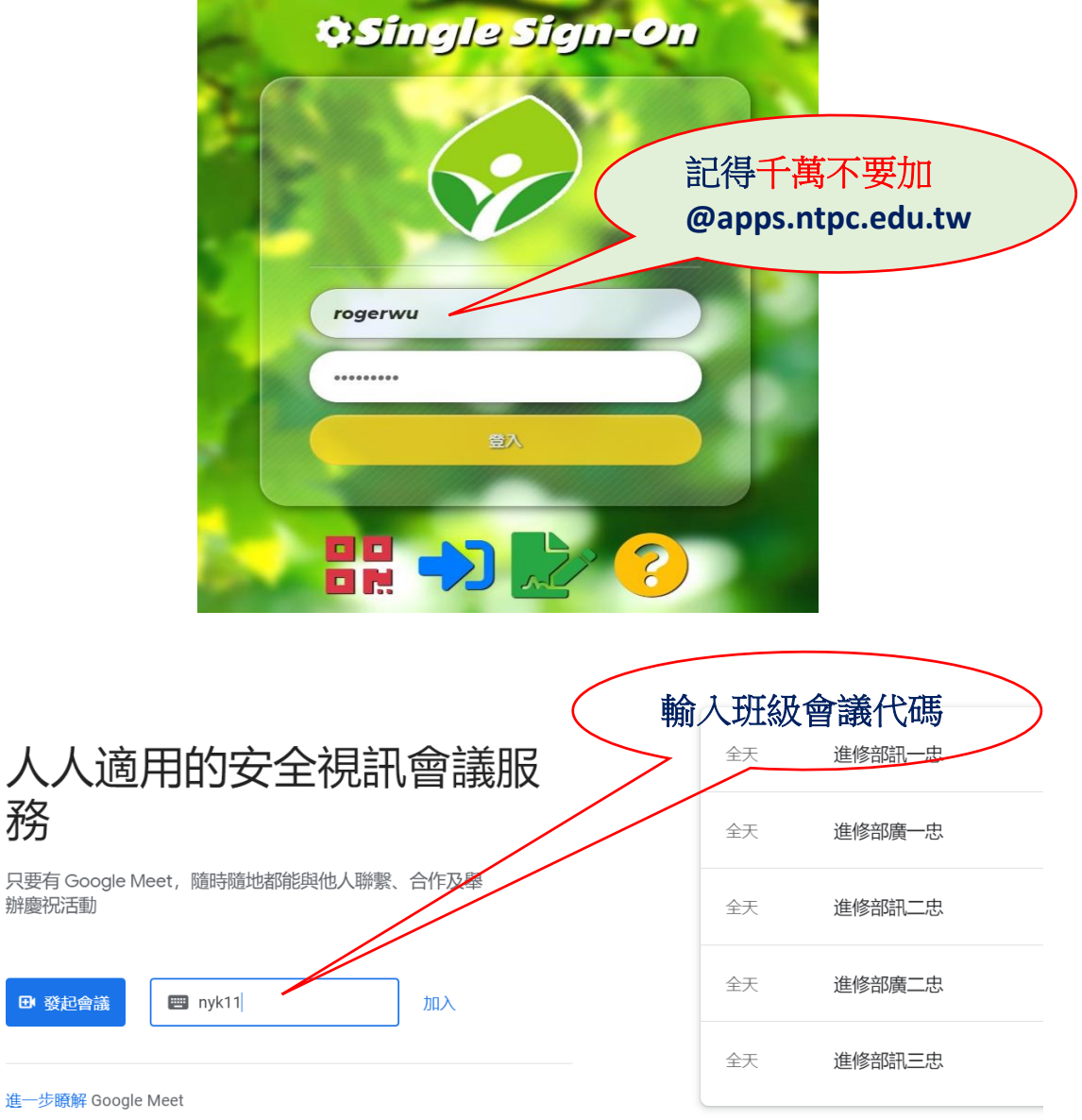

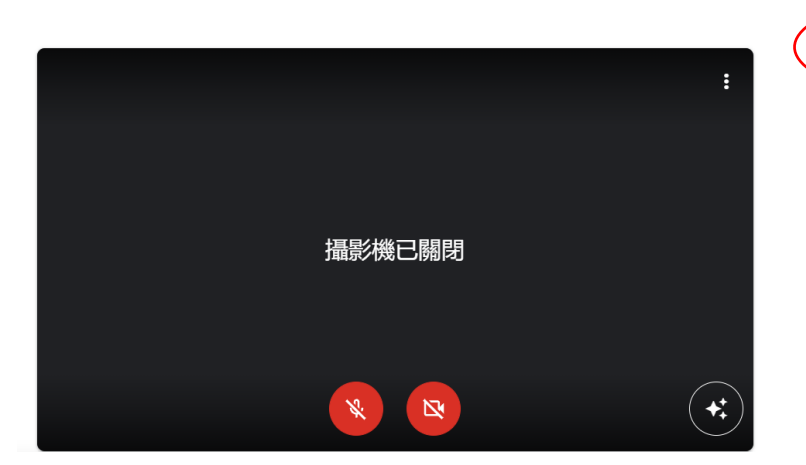

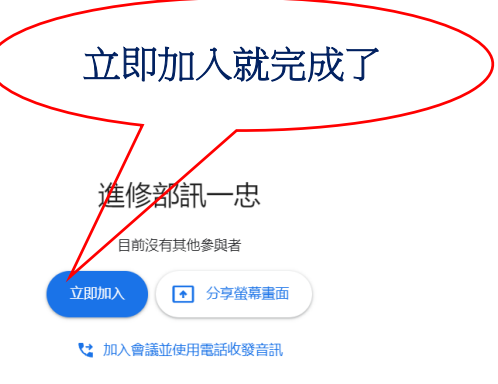

來自你的 Google 日曆帳戶: rogerwu@apps.ntpc.edu.tw